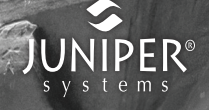

# **mesa**

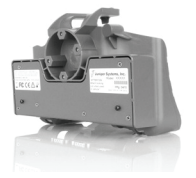

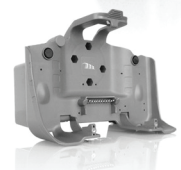

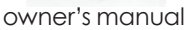

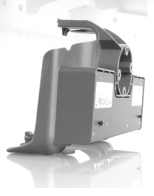

 $.........$ 

# Mesa Ethernet Dock

The Mesa Ethernet Dock is an optional accessory that provides an ethernet port for networking, power input jack, USB client port, and a mounting station for the Mesa Rugged Notepad.

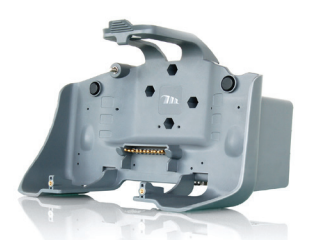

### *Ethernet Features and Specifications:*

- 10/100 Mbps twisted pair ethernet
- IEEE802.3 10 Base-T / 100Base-TX
- Manages twisted pair crossover detection and correction
- Supports full duplex and flow control
- Supports half duplex with back pressure operation
- Ethernet driver software pre-installed on Mesa

*Note: Communication software is required to communicate with the Mesa using an ethernet system. This software is not included with the ethernet dock.*

Bottom view showing power jack and ports:

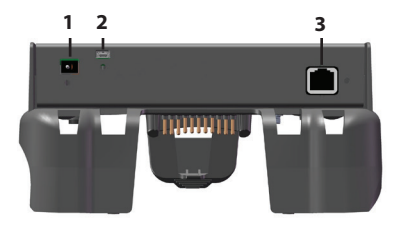

- 1 Power input jack: 12VDC for power input and battery charging. This jack is used to power the Ethernet dock and the Mesa. (The power port on the Mesa is not accessible when it is in the ethernet dock.)
- 2 USB client port access: This is a through connection to the Mesa USB client port for connection to the host computer.
- 3 Ethernet port: The ethernet port is for RJ45 twisted pair ethernet cables, 10/100 Mbps.

LED indicators on port:

- Yellow LED indicates a speed of 100 Mbps
- Green LED indicates that there is data activity

# **Using the Ethernet Dock**

- **1.** Secure the ethernet dock to a wall or select another mounting option (see the next section for details).
- **2.** Connect a 12V power supply to provide power and charge the Mesa batteries. Options:
- a. Wall charger provided with the Mesa
- b. Vehicle charger cable (optional)
- c. Larger capacity power supply for multiple docks
- **3.** Use a CAT5 or CAT6 twisted pair ethernet cable to connect the dock to an ethernet switch or to an internal network. The cable length should not exceed 100 meters.
- 4. Place the Mesa into the dock (instructions are given later in this manual). The Mesa automatically turns on if it isn't already on. Set the orientation for desired viewing while in the dock.
- **5.** Use communication software to communication with the Mesa over an ethernet network. (This can be custom software for your specific needs or mobile management software available from third party vendors such as MobiControl by SOTI, www. SOTI.net. For more information, go to http://www. junipersys.com/Juniper-Systems-Rugged-Handheld-Computers/support/Knowledge-Base).

# **Mounting Options**

Accessories are available for using the ethernet dock as a desktop base, mounting it onto a vehicle, and mounting it onto a pole. You can also attach it directly to a wall.

### *Wall Mount*

You can mount one or more ethernet docks to a wall. Here is a recommended way to do this:

- **1.** Cut a plywood panel to the size you need to fit the number of ethernet docks you are going to use.
- **2.** Select a location to mount the panel and docks where a power supply and access to the computer you will be using are available. For multiple docks, you can use a power strip and ethernet hub to connect all the docks to the computer.
- **3.** You need 2 to 4 #8 wood screws per dock.
- **4.** There are four screw holes for mounting purposes as shown below. For each dock, put the wood screws through these holes and screw them into the plywood and then into the wall.

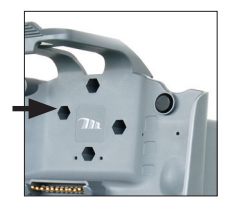

### *Desktop Base*

The desktop base (optional accessory) allows the ethernet dock to be used on a desktop or other flat, stationary surface. A metal base and four screws are included.

- **1.** On the back of the dock near the bottom are two small screw holes, one on the left and one on the right. Place screws into the holes and screw them in half-way.
- **2.** Slide the desktop base up so the screw slots on the back slide onto the screws and tighten them.

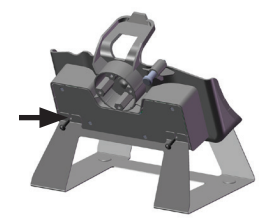

**3.** On the front of the desktop base near the top and the front of the dock near the bottom are two small screw holes, one on the left and one on the right. Align the holes, place screws into the holes, screw them in all the way, and tighten them. The desktop base is now ready to use.

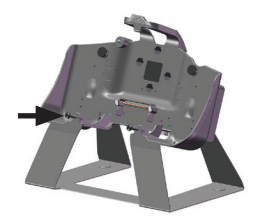

# **Attaching the Mesa to the Ethernet Dock**

Follow these instructions to place the Mesa into the ethernet dock:

- **1.** Close the individual port covers so the Mesa docks properly. If the hand strap is in the way, move it.
- **2.** Hold the Mesa so the connector protector is at the bottom. Align the Mesa with the lower mounting points on the ethernet dock.

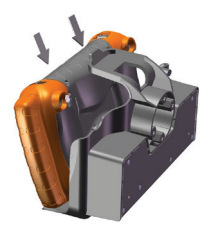

**3.** Press the Mesa back to secure it to ethernet Dock. The top latch snaps into place.

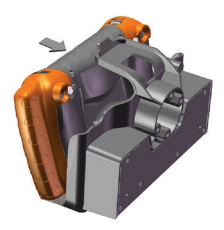

# **Releasing the Mesa from the Ethernet Dock**

To release the Mesa from the ethernet dock, lift up on the top latch. Pull the Mesa forward and remove it.

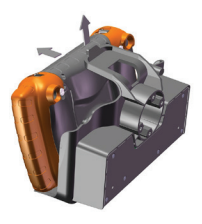

# **Maintenance and Environmental Issues**

The ethernet dock is intended for indoor operation only Temperatures should be between 0°C to 50°C. Avoid using the dock in situations where water can enter the connector ports. It is not sealed against water and must be kept dry, although it sheds moisture that is on the Mesa when it is placed into the dock.

Do not touch the docking pins (spring loaded contacts) with conductive items when power is applied to the dock.

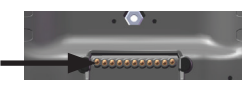

Do not drop items on the dock that can damage the pins.

Keep debris off of the docking pins and the connectors to maintain the best performance.

### **Battery Warnings**

<u>በ</u>

WARNING! These warnings are for the lithium ion rechargeable batteries in the Mesa:

To reduce the risk of fire or burns, do not disassemble, crush, puncture, short external contacts, or expose to fire.

Do not disassemble or open, crush, bend or deform, puncture or shred.

Do not modify or remanufacture, attempt to insert foreign objects into the battery, immerse or expose to water or other liquids, expose to fire, explosion or other hazard.

Only use the battery for the system for which it is specified

Only use the battery with a charging system that has been qualified with the system per this standard. Use of an unqualified battery or charger may present a risk of fire, explosion, leakage, or other hazard.

Do not short circuit a battery or allow metallic conductive objects to contact battery terminals.

Replace the battery only with another battery that has been qualified with the system.

Use of an unqualified battery may present a risk of fire, explosion, leakage or other hazard.

Promptly dispose of used batteries in accordance with local regulations

Battery usage by children should be supervised.

Avoid dropping the battery. If the battery is dropped, especially on a hard surface, and the user suspects damage, take it to a service center for inspection.

Improper battery use may result in a fire, explosion or other hazard.

# **Wall Charger Warnings**

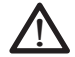

WARNING! To reduce the risk of personal injury, electrical shock, fire or damage to the equipment:

Plug the wall charger into an electrical outlet that is easily accessible at all times.

Disconnect power from the equipment by unplugging the wall charger from the electrical outlet.

Do not place anything on the wall charger cord or any of the other cables. Arrange them so that no one may accidentally step on or trip over them.

Do not pull on a cord or cable. When unplugging the wall charger from the electrical outlet, pull on the plug, not the cord.

Use only wall chargers intended for the Mesa. Using any other external power source can damage your product and void your warranty.

### **Regulatory Information** *United States (FCC)*

This device complies with Part 15 of the FCC Rules. Operation of this equipment is subject to the following two conditions:

1. The device may not cause harmful interference.

2. This device must accept any interference received, even if the interference may cause undesired operation.

This equipment has been tested and found to comply with the limits for a Class A digital device, pursuant to Part 15 of the FCC Rules. These limits are designed to provide reasonable protection against harmful interference when the equipment is operated in a commercial environment. This equipment generates, uses, and can radiate radio frequency energy and, if not installed and used in accordance with the instruction manual, may cause harmful interference to radio communications. Operation of this equipment in a residential area is likely to cause harmful interference in which case the user will be required to correct the interference at his own expense.

**CAUTION:** Only approved accessories may be used with this equipment. In general, all cables must be high quality, shielded, correctly terminated, and normally restricted to two meters in length. Wall chargers approved for this product employ special provisions to avoid radio interference and should not be altered or substituted. !

CAUTION: Changes or modifications to the Mesa or dock that are not expressly approved by the manufacturer could void the user's authority to operate the equipment. !

### *Industry Canada*

This Class A digital apparatus complies with Canadian ICES-003. Cet appareil numérique de la classe A est conforme à la norme NMB-003 du Canada.

This device complies with RSS-210 of Industry Canada. Operation is subject to the following two conditions: (1) this device may not cause interference, and (2) this device must accept any interference, including interference that may cause undesired operation of the device.

### *CE Marking*

 $\bigcap$ 

Products bearing the CE marking comply with the 2004/108/EC (EMC Directive) issued by the Commission of the European Community.

CE compliance of this device is valid only if powered with/by a CE-marked wall charger provided by the manufacturer. Compliance with these directives implies conformity to the following standards:

EN 55022 Electromagnetic Interference

EN 55024 Electromagnetic Immunity

P/N 24096-00 Copyright 12-2013 Juniper Systems, Inc. Mesa Rugged Notepad is a trademark of Juniper Systems, Inc. Information is subject to change without notice.